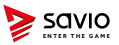

#### **Klawiatura mechaniczna ENTER THE GAME SCITLE SCITLE SCIENCE SAVIOR SAVIO TEMPERE SAVIO TEMPERE SAVIO TEMPERE SCIENCE SCIENCE SAVIO TE**<br>
Savio Tempest RX Full **6. Tryb wybory podświetlenia**

**POLSKI Instrukcja obsługi**

Dziękujemy za zakup produktu marki Savio!

- Jeśli nasz produkt spełnił Twoje oczekiwania. podziel się swoją opinią z innymi osobami na portalu ceneo.pl, w mediach społecznościowych lub na stronie sklepu, w którym dokonałeś zakupu. Będzie nam niezmiernie miło, jeśli zechcesz również pochwalić się naszym urządzeniem na profilu Savio. net.pl na Facebooku
- Jeśli jest coś, co moglibyśmy poprawić w naszych produktach, napisz nam o tym na adres: support@savio.net.pl

Dzięki Twojej opinii będziemy mogli jeszcze lepiej dopasować produkt do Twoich oczekiwań.

Przed przystąpieniem do korzystania z zakupionego urządzenia zaleca się przeczytanie całej instrukcji obsługi.

### **1. Główne cechy klawiatury:**

- •Przełączniki: Outemu Blue/Red/Brown (w zależności od modelu)
- •Podświetlenie klawiszy w kolorze niebieskim/czerwonym/ zielonym (w zależności od modelu)
- •Żywotność klawiszy do 50 000 000 kliknięć
- •Klawisze wykonane w technologii "double incjection" zapobiegającej ich ścieraniu się podczas użytkowania
- •N-Key Rollover (Full Anti-Ghosting)- funkcja umożliwiająca naciśnięcie wielu klawiszy w jednym momencie
- •Metalowa powierzchnia klawiatury zapewniająca wydłużoną trwałość
- •Odpowiednie wyważenie oraz gumowe stopki zapobiegające przemieszczaniu się klawiatury podczas użytkowania
- •Podświetlane klawisze wraz z możliwością wyboru jednego z 10 trybów podświetlenia

#### **2. Zawartość opakowania:**

- •Klawiatura mechaniczna SAVIO Tempest RX Full
- •Instrukcja obsługi **3. Specyfikacja techniczna:**
- •Interfejs: USB
- 
- •Typ klawiatury: mechaniczna •Przełączniki: Outemu Blue/Red/Brown (w zależności od modelu)
- •Ilość klawiszy: 104
- •Ilość klawiszy multimedialnych: 11
- •Waga klawiatury: 960g
- •Wymiary klawiatury: 435x125x40mm
- •Długość kabla: 1,5m
- •Układ klawiszy: US
- •Kompatybilność z systemami operacyjnymi: Windows XP/ME/ Vista/7/8/10, Linux, MAC

# **4. Instalacja klawiatury:**

**4.1.** Podłącz klawiaturę do portu USB w swoim komputerze. **4.2.** System operacyjny wykryje i zainstaluje automatycznie sterownik dla klawiatury.

# **4.3.** Klawiatura jest gotowa do użycia.

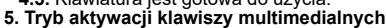

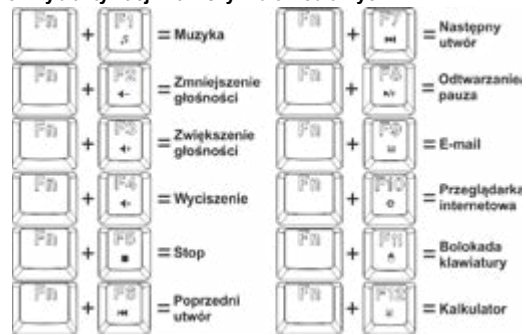

#### Klawiatura posiada 10 trybów podświetlenia. Aby aktywować tryb podświetlenia należy wcisnąć klawisze **FN + INS (Insert)**. Każdorazowe wciśnięcie klawiszy **FN + INS (Insert)** spowoduje zmianę trybu podświetlenia. Klawiatura posiada również możliwość zmniejszenia lub zwiększenia natężenia podświetlenia. W tym celu należy wcisnąć klawisze **FN + strzałka do górę/w dół**. Można także regulować szybkość zmieniających się efektów poprzez naciśnięcie klawiszy **FN + strzałka w lewo/w prawo**. Zmiana nateżonia podświetlenia Zmiana podświetlenia ÷ Texa  $\sim$  $\frac{5}{9}$ Zmiana szybkości efektów s 昌春 **7. Tryb aktywacji podświetlenia dla wybranych gier:** W zależności od wybranych gier klawiatura zapewnia możliwość podświetlenia tylko niektórych klawiszy. Aby aktywować podświetlenie zdefiniowane dla gier naciśnij klawisze **FN + klawisze 0-9**. - First Person Car Race ori  $\alpha$ ١ö  $=$  CrossFir **THE REMAINS** GH. in 1 9. 髙 - Call of Duty  $=$  Special 2 iri si Fn - Real Time Strates Tryb Užytkownika ict

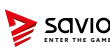

**MECHANICAL KEYBOARD ENTER THE GAME Savio Tempest RX Full**

**ENGLISH User manual**

Thank you for choosing our product!

 $\mathbb{I}$  If our product meets your expectations, share your opinion with other people on the portal ceneo.pl, on social media or on the website of the store where you made the purchase.If you want to show off our device on Savio.net.pl FanPage on Facebook, we will be very pleased.

If there is something that we could improve on our  $\sum_{n=1}^{\infty}$  if there is something that we at support  $\bigotimes_{n=1}^{\infty}$  and in products, please write to us at support@savio.net.pl

Thanks to your feedback, we will be able to better adapt the product to your expectations.

Before starting the use of purchased device it is recommended to read the whole manual.

### **1. Main product features:**

- •Outemu Blue/Red/Brown Switches (depends on a model) •Backlit keycaps in blue/red/green (depends on a model)
- •Keystroke lifetime up to 50 000 000 clicks •Keycaps are made in "double injection" technology,
- that prevents them from rubbing away

•N-Key Rollover (Full Anti-Ghosting)- a function that allows pressing many keys at once

•Metal keyboard surface ensures good durability.

•Proper balance and rubber feet prevent the keyboard from moving

•Backlit keycaps with the possibility of choosing one of 10 types of backlit

## **2. Package of content:**

Tryb Utytkownika

•Mechanical Keyboard Savio Tempest RX Full •User manual

- **3. Technical specification:**
- •Interface: USB
- •Type of keyboard: mechanical

•Switches Outemu Blue/Red/Brown (depends on a model)

- •Number of keys: 104 •Number of multimedia keys: 11
- •Keyboard weight: 960g

•Size of the keyboard: 435x125x40mm

•Cable length: 1,5m

- •Keyboard layout: US
- •Compatible with operating systems: Windows XP/ME/ Vista/7/8/10, Linux, MAC

### **4. Keyboard installation**

- **4.1.** Connect the keyboard to a USB port in your computer **4.2.** An operating system will detect the keyboard and will
- install the drivers automatically. **4.3.** The keyboard is ready to use.

# **5. Activation mode of multimedia keys:**

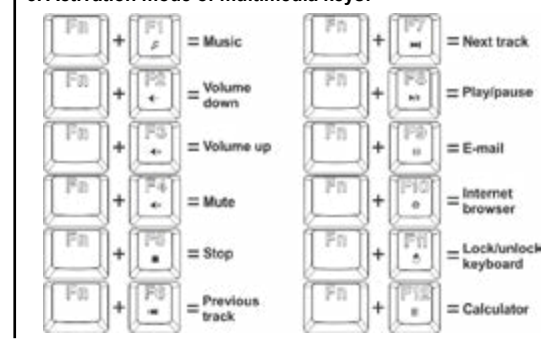

# **6. Keyboard has 10 modes of backlit:**

To activate backlit mode press the **FN + INS(Insert)**. Every **FN + INS(Insert)** keys combination press will make a change in the backlit mode. Keyboard also is able to lower or enhance the backlit. To do so press keys **FN + arrow up/ down**. It is also possible to regulate the speed of backlit change by pressing **FN + arrow left/right**.

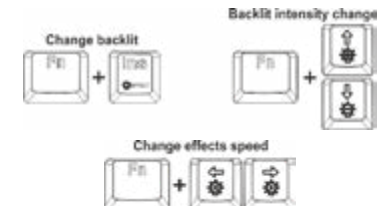

# **7. Type of backlit for games:**

Depending on a game, the keyboard enables you to illuminate only some of the keys. To Activate the backlit predefined for games press the key combination **FN + 0-9 key**.

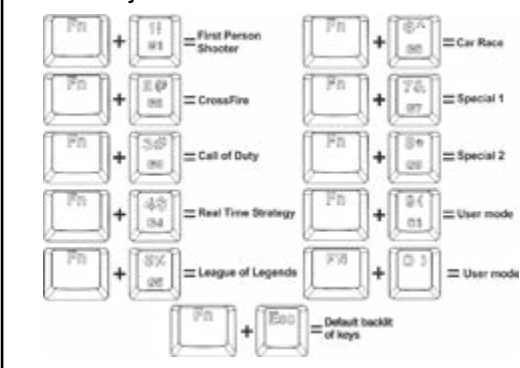

## **8. Setting the user mode**

The user mode lets the user set the backlit for the chosen keys

### 1.Press **FN + 9 or 0** than **FN + HM (Home)**.

2.Chose keys, that you want to backlit, and press them 3.The user mode will be saved under the 9 or 0 number.

4.Press **FN + 9 or 0**, to turn on the user mode. **9. Changing WSAD to arrow keys mode**

Keyboard has a possibility to change the functionality of WSAD keys to arrow keys. To activate this mode, press **FN + W**, to get back to the previous setting do the same key

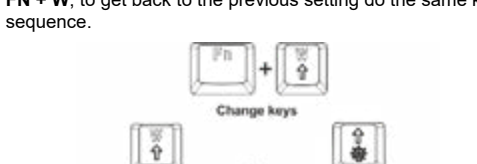

 $\frac{1}{9}$ é<br>é 云

## **10. Windows key lock**

 $\tilde{q}$ 

To lock the WINDOWS key, press **FN + WINDOWS**. Backlit of the WINDOWS key means it's blocked and deactivated. To return to previous settings, press **FN + WINDOWS** again. Reactivating the key will turn off the key backlight.

6b

Windows key lock

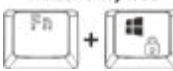

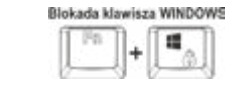

Aby zablokować klawisz WINDOWS, naciśnij klawisz **FN + WINDOWS**. Podświetlenie klawisza WINDOWS oznacza jego blokadę i dezaktywację. Aby powrócić do poprzednich ustawień, naciśnij ponownie klawisz **FN+WINDOWS**. Ponowna aktywacja klawisza spowoduje wyłączenie podświetlenia klawisza.

**HD** 

Tryb użytkownika pozwala na ustawienie podświetlenia dla

Tryb użytkownika zostanie zapisany pod numerem 9 lub 0. 4. Wybierz **FN + 9 lub 0**, aby włączyć tryb użytkownika.

Zesiana klassiszy

合卷

 $\frac{1}{\Theta}$ 

\$

1. Naciśnij **FN + 9 lub 0** następnie **FN + HM (Home)**. 2. Wybierz klawisze, które chcesz podświetlić poprzez ich

- League of Legend

3. Aby zapisać wciśnij ponownie **FN + HM (Home)**.

Klawiatura posiada możliwość zmiany funkcjonalności klawiszy WSAD na strzałki. Aby aktywować ten tryb naciśnij klawisze **FN + W**, aby powrócić do ustawień wcześniejszych

**9. Tryb zmiany klawiszy WSAD na strzałki**

wykonaj tą samą sekwencję klawiszową.

**10. Blokada klawisza Windows**

ö

**8. Ustawienie trybu użytkownika**

ire

wybranych klawiszy.

wciśniecie.

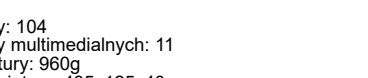

Pełny tekst deklaracji zgodności UE jest dostępny pod następującym adresem internetowym: **www.savio.net.pl/do-pobrania** 

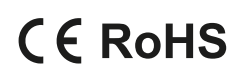

**Producent:** Elmak Sp. z o.o. Ul. Morgowa 81, 35-323 Rzeszów www.elmak.pl, www.savio.net.pl

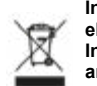

**Informacja o utylizacji urządzeń elektrycznych i elektronicznych Information of the utilization of electrical and electronic equipment**

Ten symbol oznacza, że zgodnie z dyrektywą Unii Europejskiej 2012/19/UE, urządzeń elektrycznych i elektronicznych nie należy wyrzucać razem z innymi odpadami domowymi. Urządzenia należy przekazać do lokalnego punktu zbierania tego typu odpadów lub do centrum odzysku surowców wtórnych . W celu uzyskania informacji o dostepnych na Państwa terenie metodach utylizacji, należy skontaktować się z władzami lokalnymi. Nieprawidłowa utylizacja odpadów jest zagrożona karami przewidzianymi prawem obowiązującym na danym terenie. Prawidłowa utylizacja urządzeń pomoże uniknąć negatywnych skutków grożących środowisku i ludzkiemu zdrowiu w przypadku utvlizacji niewłaściwej.

This symbol means that in according with European Union directive 2012/12EU, electrical and electronic equipment should not be disposed of with other household waste. The equipment should be sent to a local collection point for this type of waste or to a recycling center. Please contact your local authority for information on available disposal methods. Importer disposal of waste is threatened by the penalties provided for by law in force in the given area. Proper disposal of equipment will help to avoid the negative effects that threaten the environment and human health, in the event of improper utilization.

**DE** Das Benutzerhandbuch in Ihrer Sprache finden Sie unter: www.savio.net.pl/en/download

**UA** Посібник користувача вашою мовою доступний за адресою: www.savio.net.pl/en/download

**RO** Manualul de utilizare în limba dvs. este disponibil la: www.savio.net.pl/en/download

- **HU** Az Ön nyelvén található felhasználói kézikönyv a következő címen érhető el: www.savio.net.pl/en/download
- **CS** Uživatelská příručka ve vašem jazyce je k dispozici na adrese: www.savio.net.pl/en/download
- **SK** Používateľská príručka vo vašom jazyku je k dispozícii na: www.savio.net.pl/en/download
- **RU** Руководство пользователя на вашем языке доступно по адресу: www.savio.net.pl/en/download
- **LT** Vartotojo kalba jūsų kalba galima rasti: www.savio.net.pl/en/download
- **SE** Användarmanualen på ditt språk finns på:
- www.savio.net.pl/en/download **HR** Korisnički priručnik na vašem jeziku dostupan je na:
- www.savio.net.pl/en/download **GR** Το εγχειρίδιο χρήσης στη γλώσσα σας είναι διαθέσιμο στη διεύθυνση: www.savio.net.pl/en/download
- **LV** Lietotāja rokasgrāmata jūsu valodā ir pieejama vietnē: www.savio.net.pl/en/download

# KARTA GWARANCYJNA

# **Typ, model**

#### **Miejsce zakupu, pieczątka**

**Data zakupu, podpis sprzedawcy**

- **1.** Gwarancji udziela się na okres 24 miesięcy od daty sprzedaży.
- **2.** Wady urządzenia ujawnione w okresie gwarancji będą usuwane bezpłatnie, w terminie nie dłuższym niż 14 roboczych od daty dostarczenia produktu do Serwisu.
- **3.** Termin ten może ulec wydłużeniu w przypadku konieczności sprowadzenia specjalistycznych części do naprawy. Serwis jest zobowiązany do poinformowania o tym Klienta.
- **4.** Warunkiem przyjęcia towaru w postępowaniu gwarancyjnym jest dołączenie wypełnionej karty gwarancyjnej oraz dokumentu potwierdzającego zakup (paragon, faktura).
- **5.** Zgłoszenie towaru do reklamacji odbywa się poprzez dostarczenie towaru do punktu w którym został on zakupiony. Dostarczenie towaru do reklamacji odbywa się we własnym zakresie i na koszt nabywcy.
- **6.** Sprzęt dostarczony do Serwisu powinien być kompletny (w oryginalnym opakowaniu z całością akcesoriów i czysty).
- **7.** Przez naprawę gwarancyjną rozumie się wykonanie przez Serwis czynności o charakterze specjalistycznym, właściwym dla usunięcia wady objętej gwarancją
- **8.** Gdy nie ma możliwości skutecznego usunięcia zgłoszonej usterki produkt podlega wymianie na nowy.
- **9.** Pojęcie "naprawa" nie obejmuje czynności przewidzianych podczas normalnej eksploatacji oraz czynności przewidzianych w instrukcji obsługi, do których wykonania zobowiązany jest Użytkownik zakupionego towaru (zainstalowanie, sprawdzenie działania, czyszczenie, konserwacja itp.)
- **10.** Gwarancja nie obejmuje obniżenia się jakości produktu spowodowanego normalnym procesem zużycia produktu oraz materiałów eksploatacyjnych (żarówki, baterie i inne).
- **11.** Gwarancja nie obejmuje również zanieczyszczenia produktu, uszkodzeń mechanicznych, termicznych, chemicznych i innych spowodowanych działaniem lub zaniechaniem Użytkownika albo siły zewnętrznej, a także dostaniem się do środka wilgoci, korozji lub ciała obcego.
- **12.** Gwarancja ulega unieważnieniu jeśli towar będzie nosił ślady uszkodzenia spowodowane przez nieprawidłowe użycia, nieprawidłowe zainstalowanie, niestosowanie się do instrukcji obsługi albo będzie posiadał ślady modyfikacji przeprowadzanych samodzielnie przez kupującego.
- **13.** Niniejsza gwarancja nie wyłącza, nie ogranicza, ani nie zawiesza uprawnień Kupującego wynikających z wszelkich ustaw konsumenckich. **14.** Sprzęt sprawny, w którym nie wykryto zgłaszanych usterek, będzie odsyłany na koszt Kupującego.

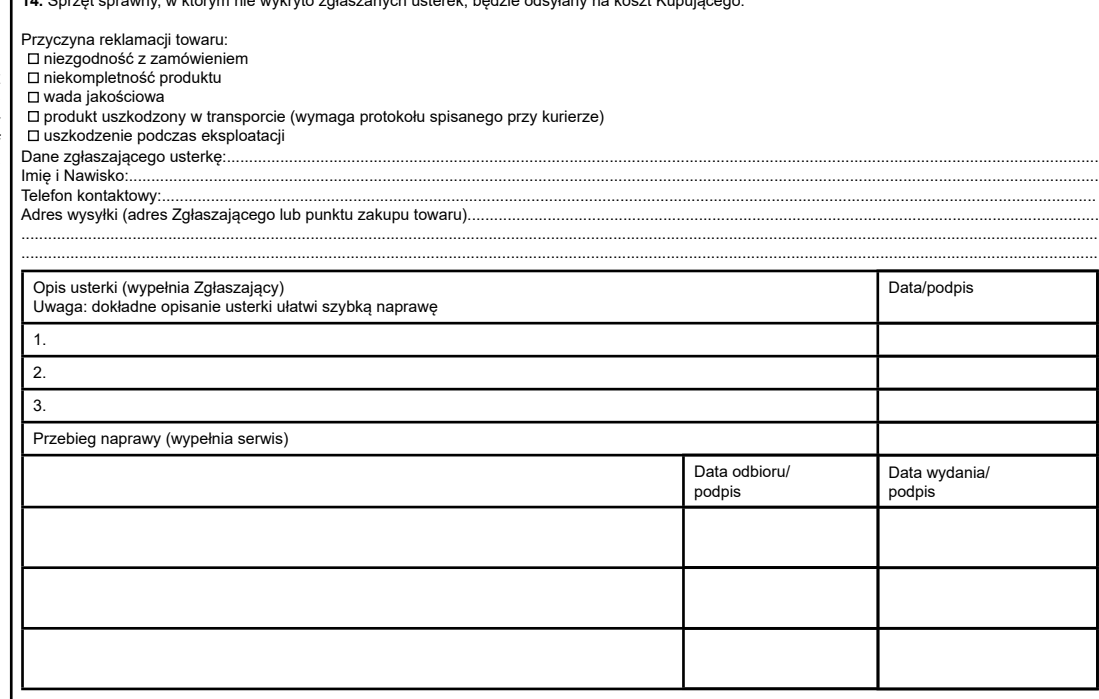

#### **Klauzula informacyjna dla klientów, kontrahentów i reklamacji:**

Zgodnie z art. 13 ust. 1 i 2 ogólnego rozporządzenia o ochronie danych osobowych z dnia 27 kwietnia 2016 r. Parlamentu Europejskiego i Rady (UE) 2016/679 (zwanego dalej RODO) informujemy, że Administratorem przetwarzającym Państwa dane osobowe jest Elmak Sp. z o.o., z siedzibą: ul. Morgowa 81; 35- 323 Rzeszów. Ze Specjalistą ds. Ochrony Danych Osobowych (SODO) można się skontaktować z wykorzystaniem poczty tradycyjnej pod adresem: SODO, Elmak Sp. z o.o., ul. Morgowa 81; 35-323 Rzeszów, poczty elektronicznej, pod adresem e-mail sodo@elmak.pl, oraz telefonicznie, pod numerem +48 (17) 854 98 14. Państwa dane osobowe będą przetwarzane w celu realizacji umowy na podstawie art. 6 ust. 1 lit. b) przytoczonego wcześniej rozporządzenia, w zakresie wynikającym z przepisów skarbowo-finansowych. Odbiorcą Państwa danych osobowych są podmioty uprawnione do uzyskania danych osobowych na podstawie przepisów prawa i podmioty przetwarzające realizuiace usługi na rzecz Elmak Sp. z o.o. Państwa dane osobowe będą przechowywane w oparciu o uzasadniony interes realizowany przez Administratora. Posiadają Państwo prawo żądania dostępu do treści swoich danych, prawo ich sprostowania, usunięcia, ograniczenia przetwarzania. Posiadają Państwo prawo wniesienia skargi do organu nadzorczego jeżeli uznają Państwo, że przetwarzanie narusza przepisy RODO. Podanie przez Państwa danych osobowych jest dobrowolne, jednakże odmowa podania danych może skutkować odmową zawarcia umowy lub jej rozwiązaniem. Przetwarzanie podanych przez Państwa danych osobowych nie będzie podlegało zautomatyzowanemu podejmowaniu decyzji, w tym profilowaniu, o którym mowa w art. 22 ust. 1 i 4 ogólnego rozporządzenia o ochronie danych osobowych z dnia 27 kwietnia 2016 r.

#### **Information for customers and contractors and communication regarding complaints:**

Pursuant to Article 13 section 1 and 2 of the General Data Protection Regulation (EU) 2016/679 of the European Parliament and of the Council of 27 April 2016 (hereinafter referred to as GDPR), please be advised that Elmak Sp. z o.o., with its registered seat at ul. Morgowa 81; 35-323 Rzeszów becomes the Administrator of your personal data. The Specialist for General Data Protection (SODO) can be contacted in writing to: SODO, Elmak Sp. z o.o., ul. Morgowa 81; 35-323 Rzeszów, via e-mail address: sodo@elmak.pl, and by phone at +48 (17) 854 98 14. Your personal data will be processed in order to perform the contract, in accordance with Article 6(1)(b) of the aforementioned regulation, to the extent resulting from tax laws and financial regulations. Recipients of your personal data include entities authorized by legal regulations to obtain personal data as well as processing entities providing services to Elmak Sp. z o.o. Your personal data will be stored on the basis of Administrator's legitimate interest. You have the right to access your data, and the right to rectify, delete or limit processing of your data. You have the right to lodge a complaint to the supervisory body if you believe that the processing violates the GDPR. The provision of personal data is voluntary, however, a failure to provide such data may result in a refusal to conclude or in termination of a contract. Your personal data will not be subjected to automated decision making, including profiling referred to in Article 22 section 1 and 4 of the GDPR of April 27, 2016.